# SageCRM integrated with Sage 100

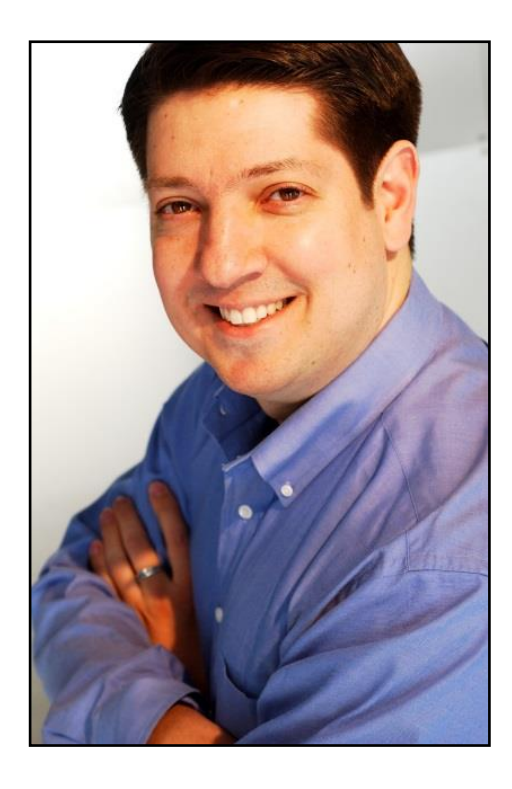

#### **Presented By: Don Grubor**

President **Effective Solutions** Milwaukee, WI

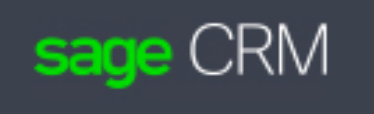

#### SageCRM Overview

- **SageCRM is a web-based mid-market CRM solution. It runs on a server in your environment or in your hosted environment**
- **Runs from a Browser (Chrome, Edge, etc.) No need to install software on every workstation.**

## Core CRM Functionality

- **Manage your list of customers, prospects.**
- **Enter in important sales activities and attach emails**
- **Pull up Company and Person records in CRM and see who communicated with them last, and what was discussed. Emails are also attached.**
- **Schedule and manage follow-ups**
- **Integration with Outlook/Exchange**
- **Build a library of standard Email Templates**

## Outlook Integration with SageCRM - Accelerator

- **We recommend a 3rd party tool called Accelerator to attach emails and integrate Outlook with SageCRM**
- **A separate SageCRM window opens up within your Outlook session**
- **A powerful tool to make your CRM users more efficient**

#### Accelerator addon for SageCRM

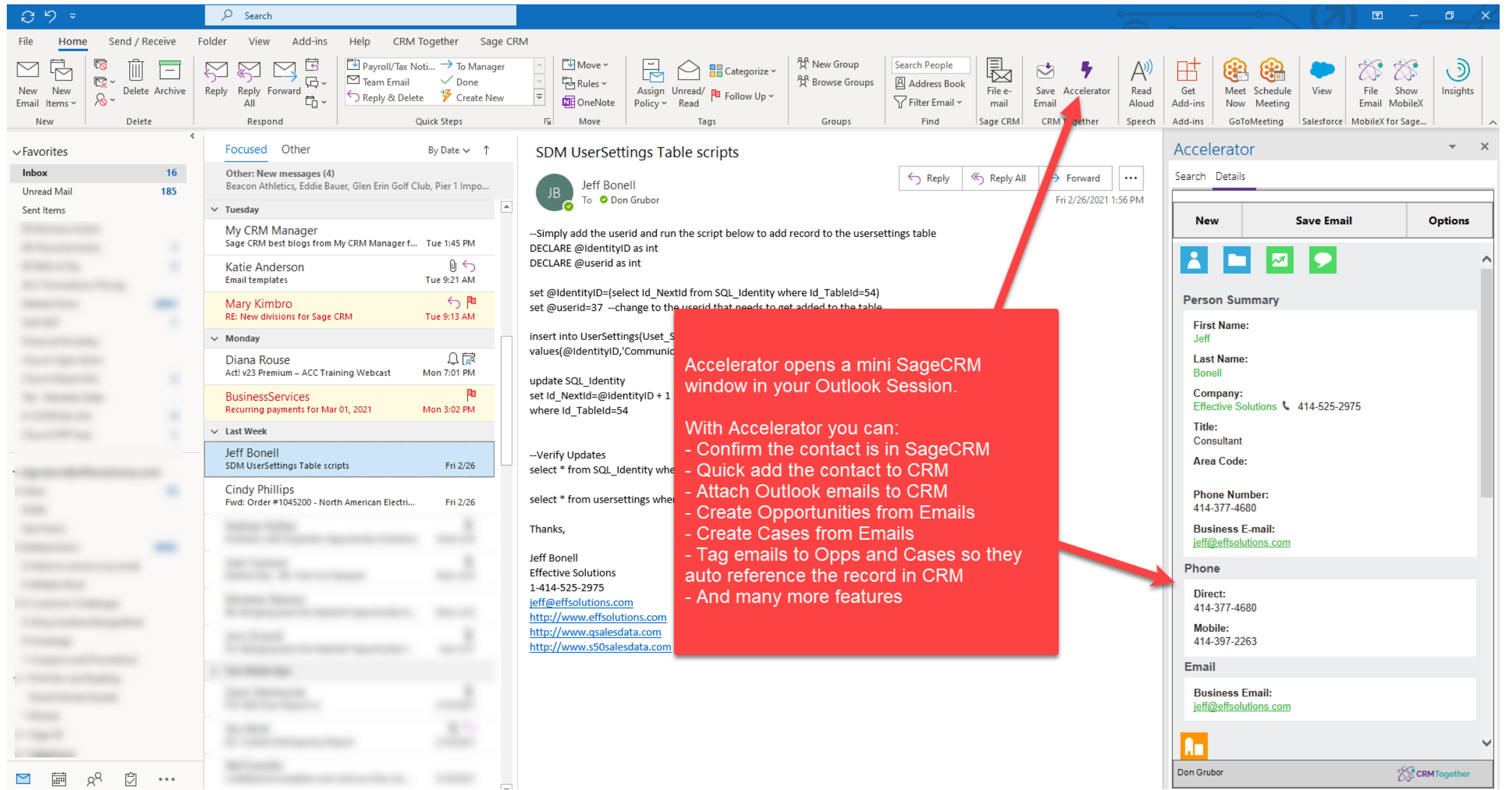

## Email and Letter Templates

- **Build standard email and letter templates to make your SageCRM users more efficient**
- **Great for prospecting and repetitive communications**

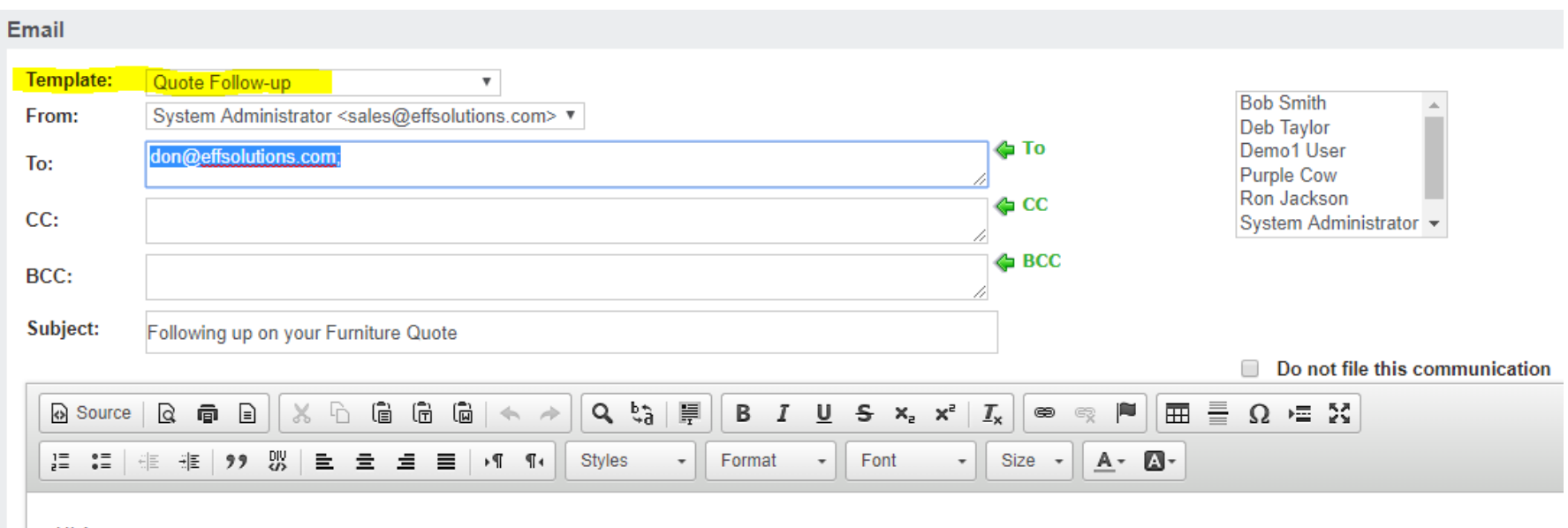

**Hi Annette** 

Just following up on the furniture quote we provided to you recently. Wanted to see if that was still something your company was planning on doing.

## Base Integration with Sage 100

- **Pull all Sage 100 customers into CRM**
- **Convert prospect records in CRM to Customers in Sage100**
- **Customer record updates sync between systems (address, phone, salesrep)**
- **Generate Quotes and Orders from CRM**
- **Use CRM Opportunities for Quote Follow-up**

## Advanced Sage100 Integration

- **We have written scripts to bring over additional key info from Sage100**
	- **Key sales data (Last Inv Date, YTD Sales, etc)**
	- **Quotes**
	- **Open Orders**
	- **Sales Orders**
	- **Invoices**
	- **Items Purchased**
- **You are also able to perform lookups on key sales data fields**

#### Display Key Sales Fields in CRM

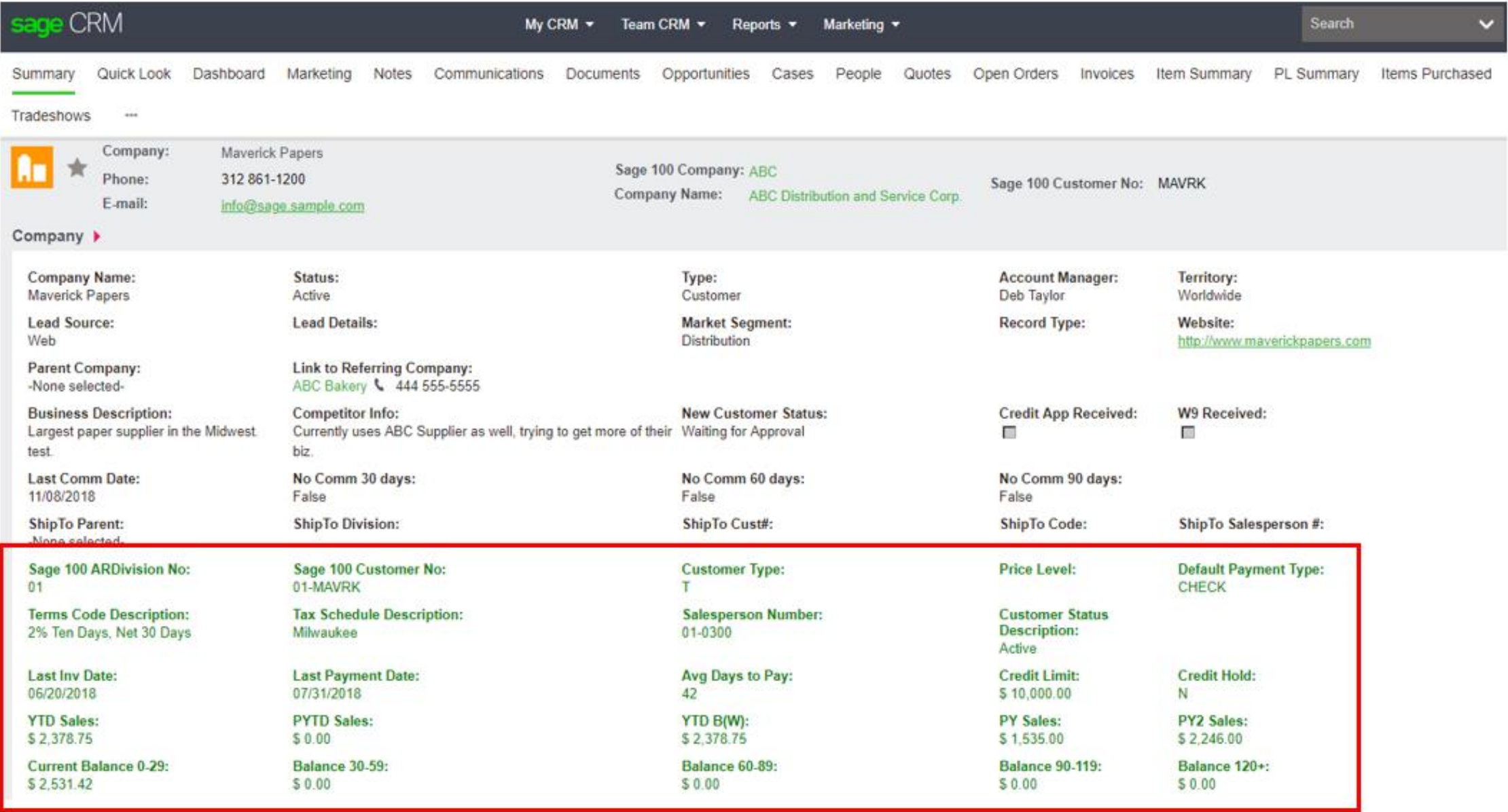

### Advanced Sage100 Integration - Transactions

#### **Review Quote, Order and Invoice Transactions from within SageCRM**

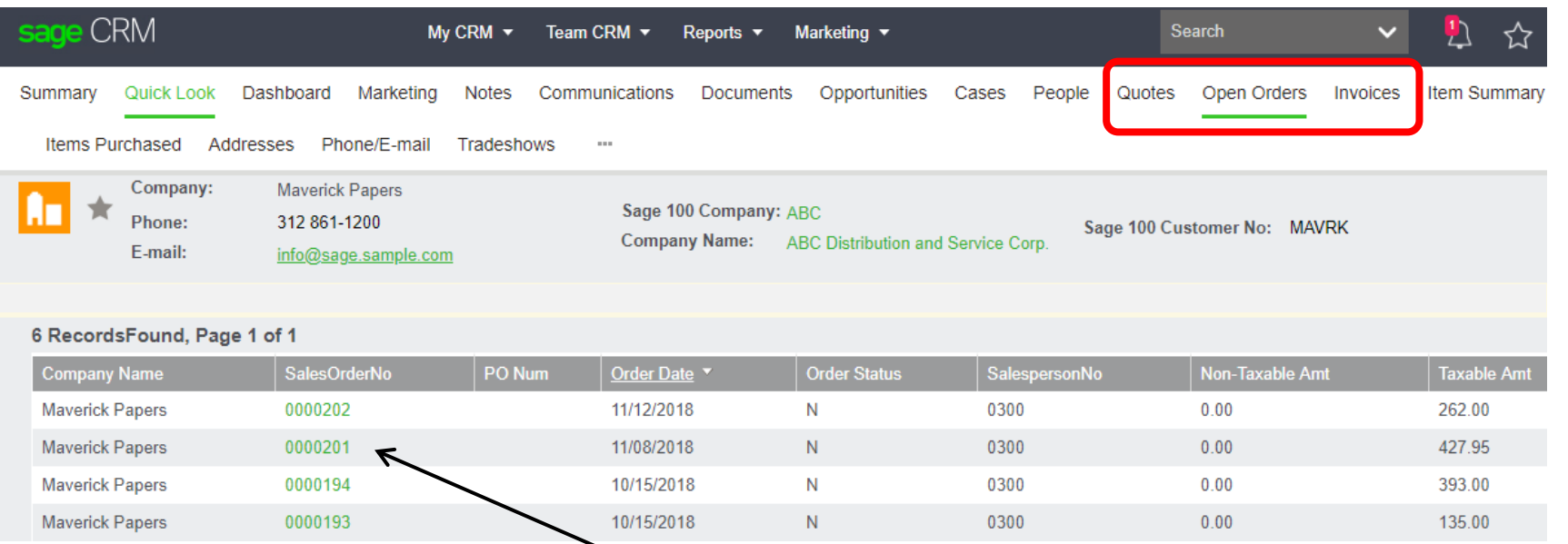

#### **Click on an Order Number and see the line items from within CRM**

#### 2 RecordsFound, Page 1 of 1

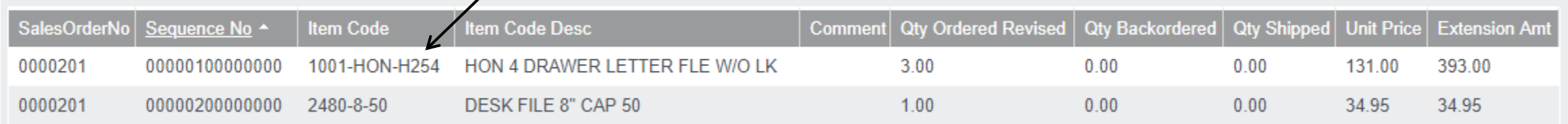

#### Advanced Sage100 Integration – Item Info

#### **Item Summary, PL Summary and Items Purchased tabs**

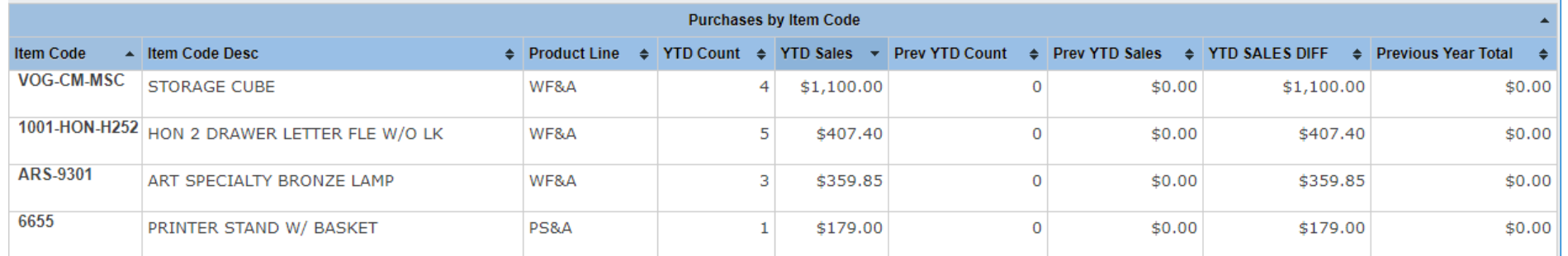

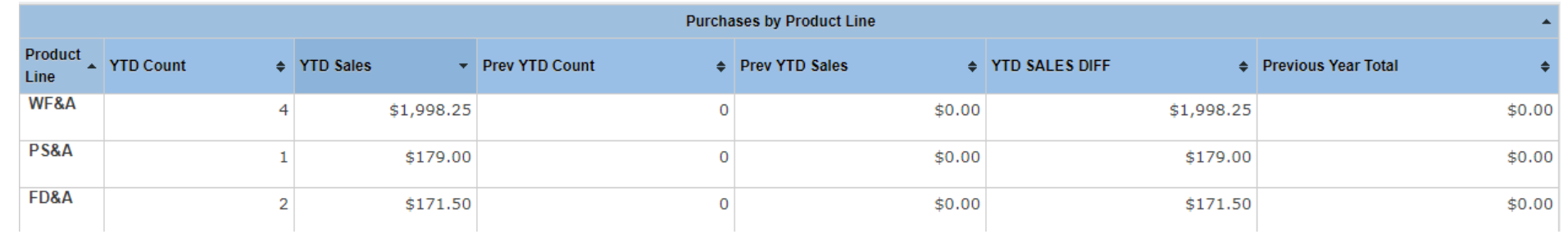

#### **Items Purchased**

#### Export to Excel CSV

Column

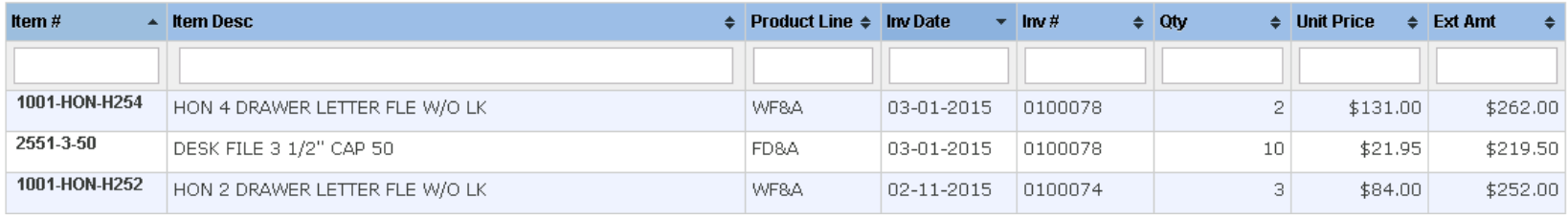

## Quoting/Opportunity/Sales Forecasting

- **May be a fit for your business if you generate quotes and need a system to follow up on those quotes**
- **Best fit when deals are larger and take longer to close**
- **Quickly review what deals are expected to close this quarter and dollars associated.**
- **Track Won and Lost deals**
- **Track why deals were lost, look for trends**
- **Calculate Conversion Rates**
- **You can create Quotes for Prospects (not in Sage 100)**

### Key Components of the Sales Opportunity

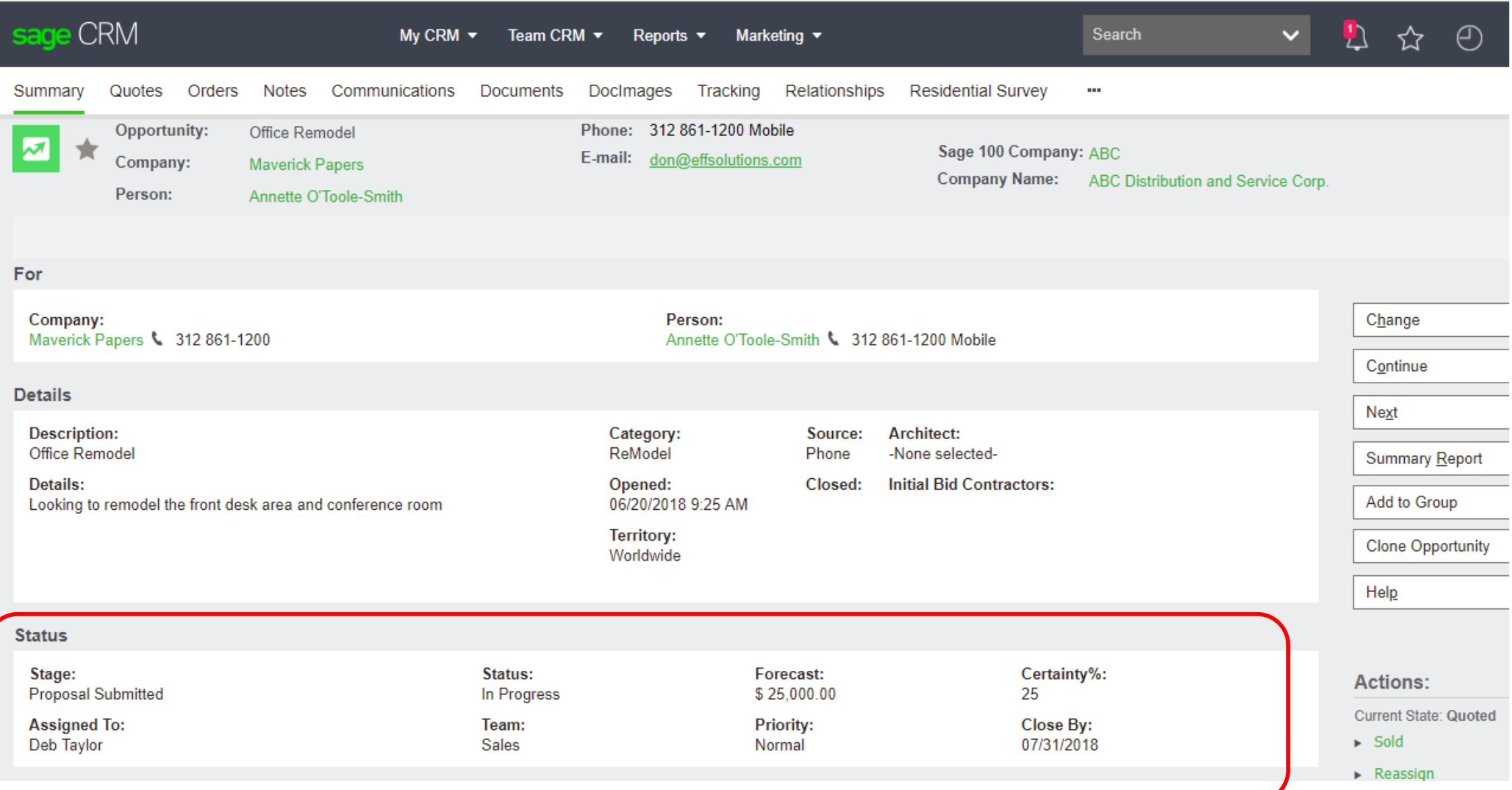

#### Generate Sage 100 quotes from SageCRM

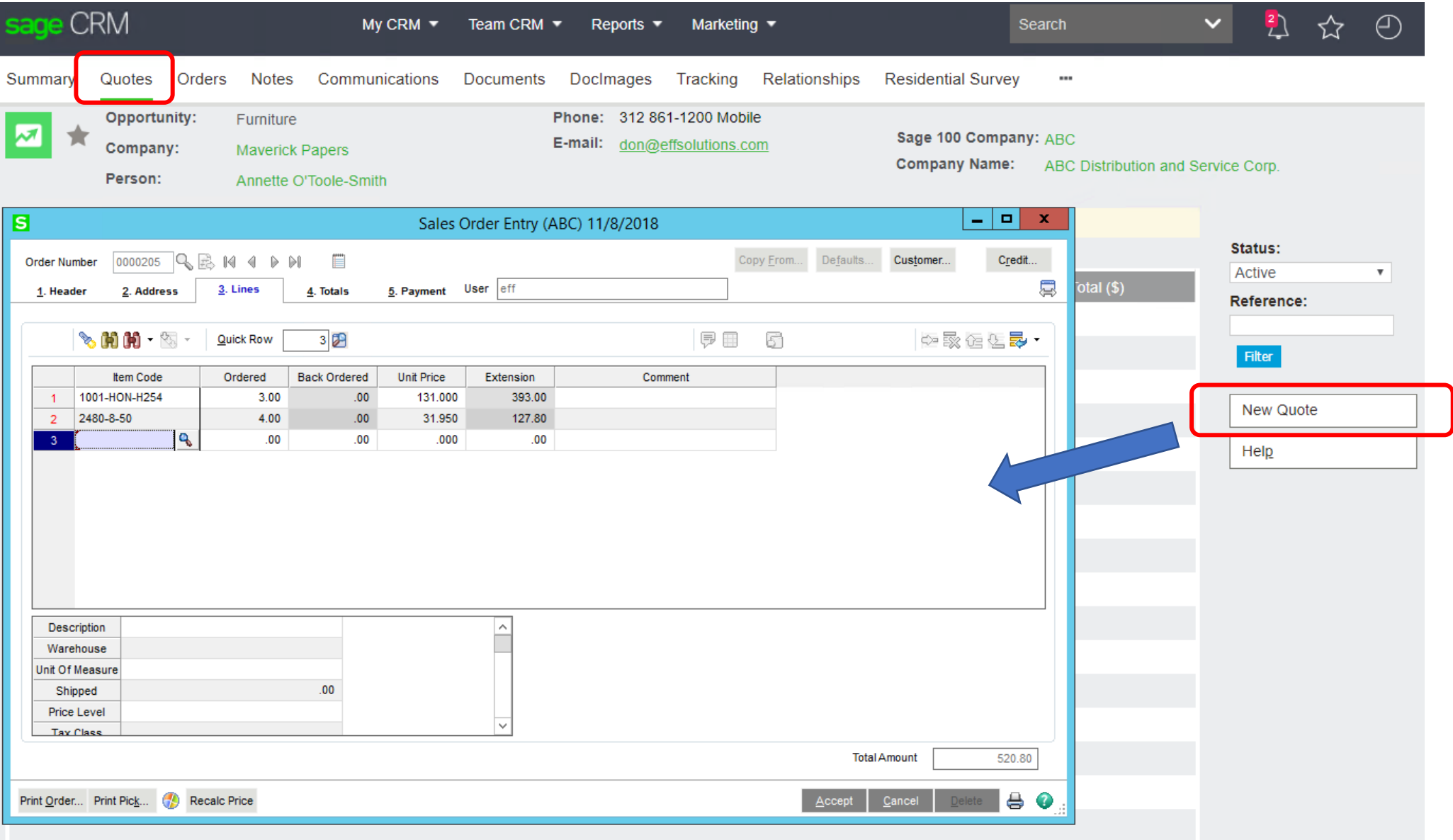

#### Quote syncs down to SageCRM – Ready to Send

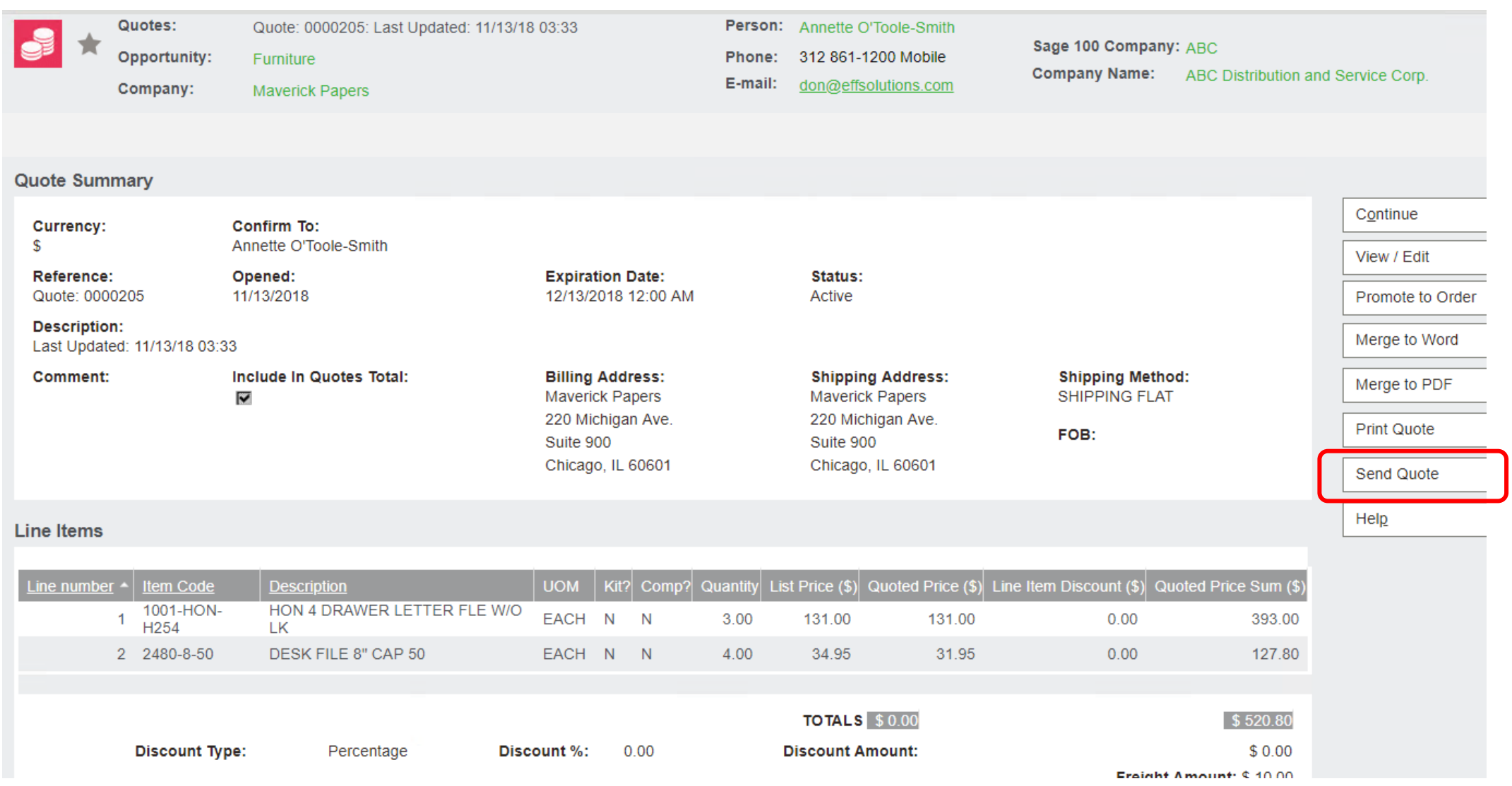

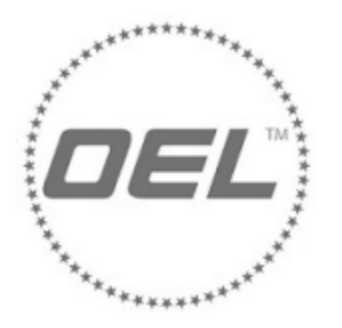

OEL WORLDWIDE INDUSTRIES, LLC **PO BOX 445** PALMER LAKE, CO 80133 Phone: (719) 559-0951

Quote

Page 1 of 1

Create a quote template in SageCRM to fit your needs.

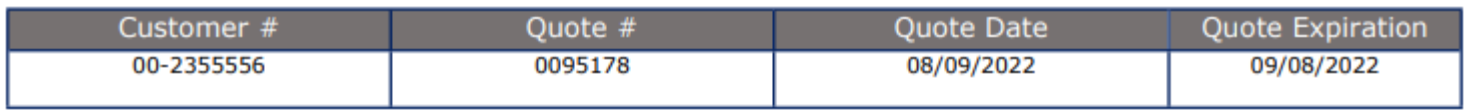

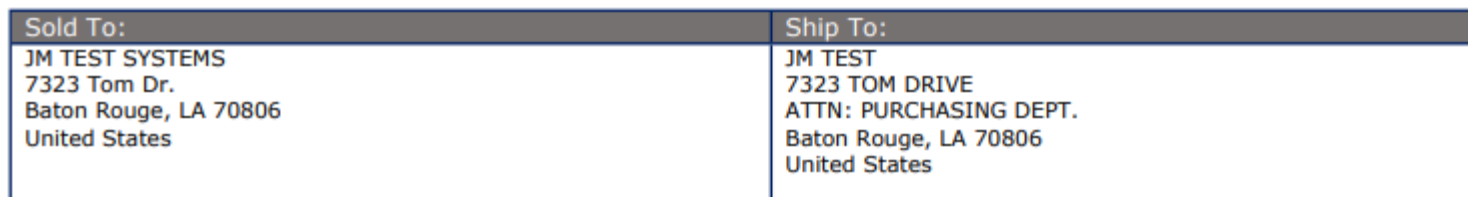

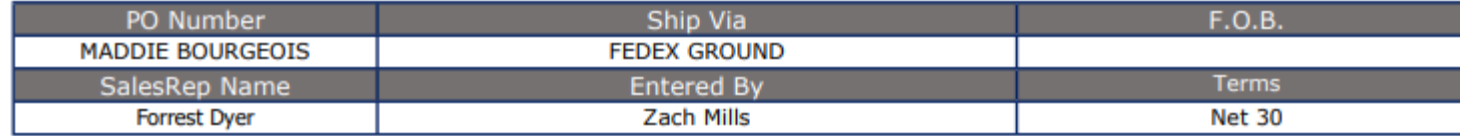

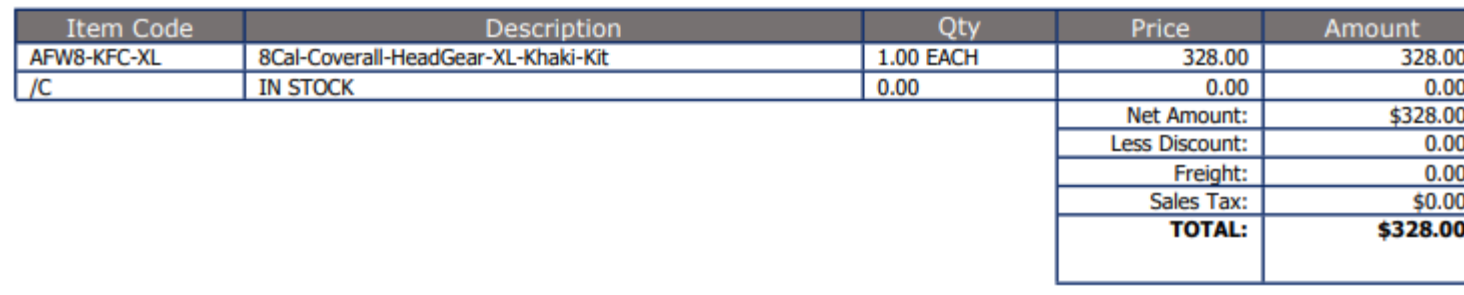

Template is autogenerated when you click on SEND QUOTE

## Quickly email the Quote – gets stored in CRM

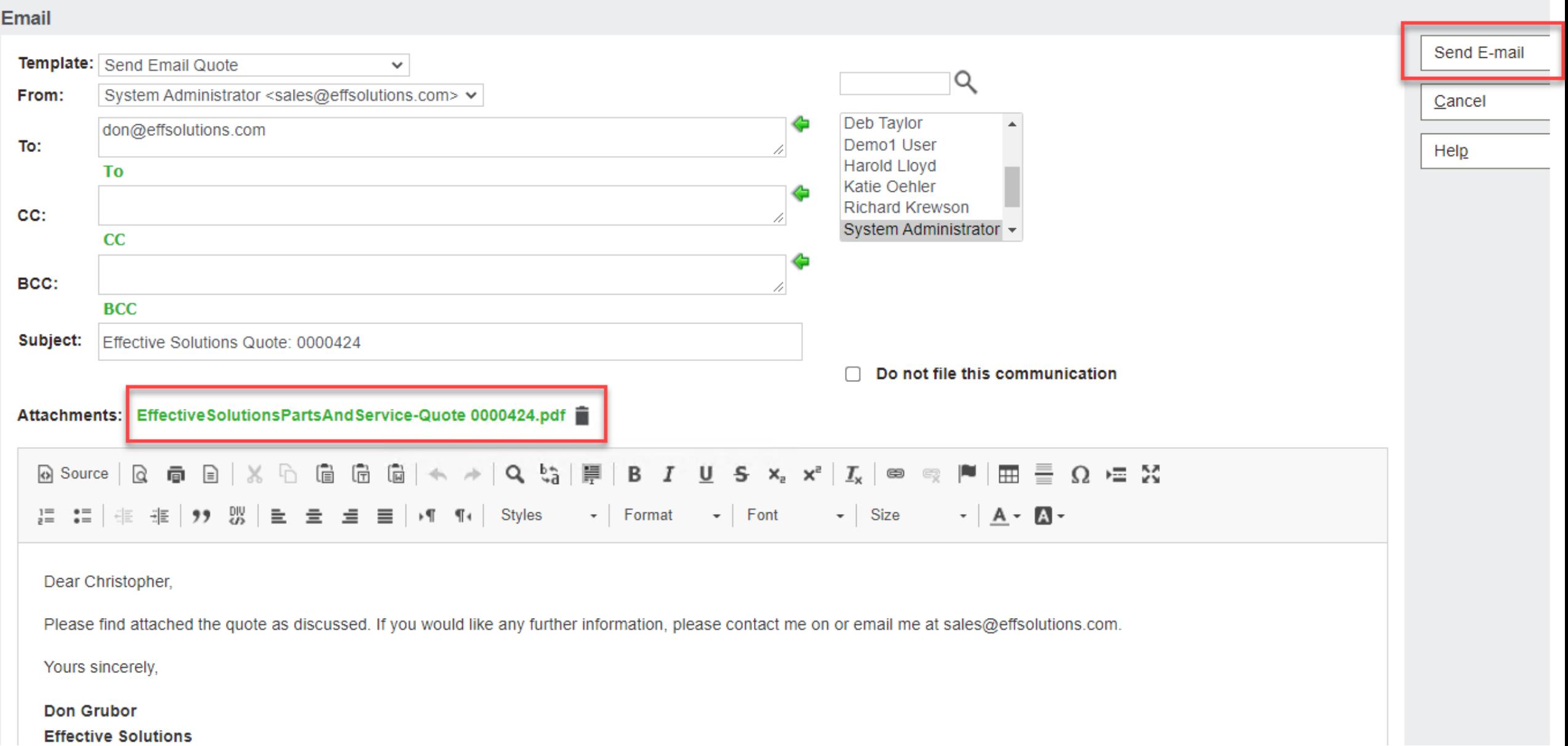

#### TeamCRM Opportunity Pipeline

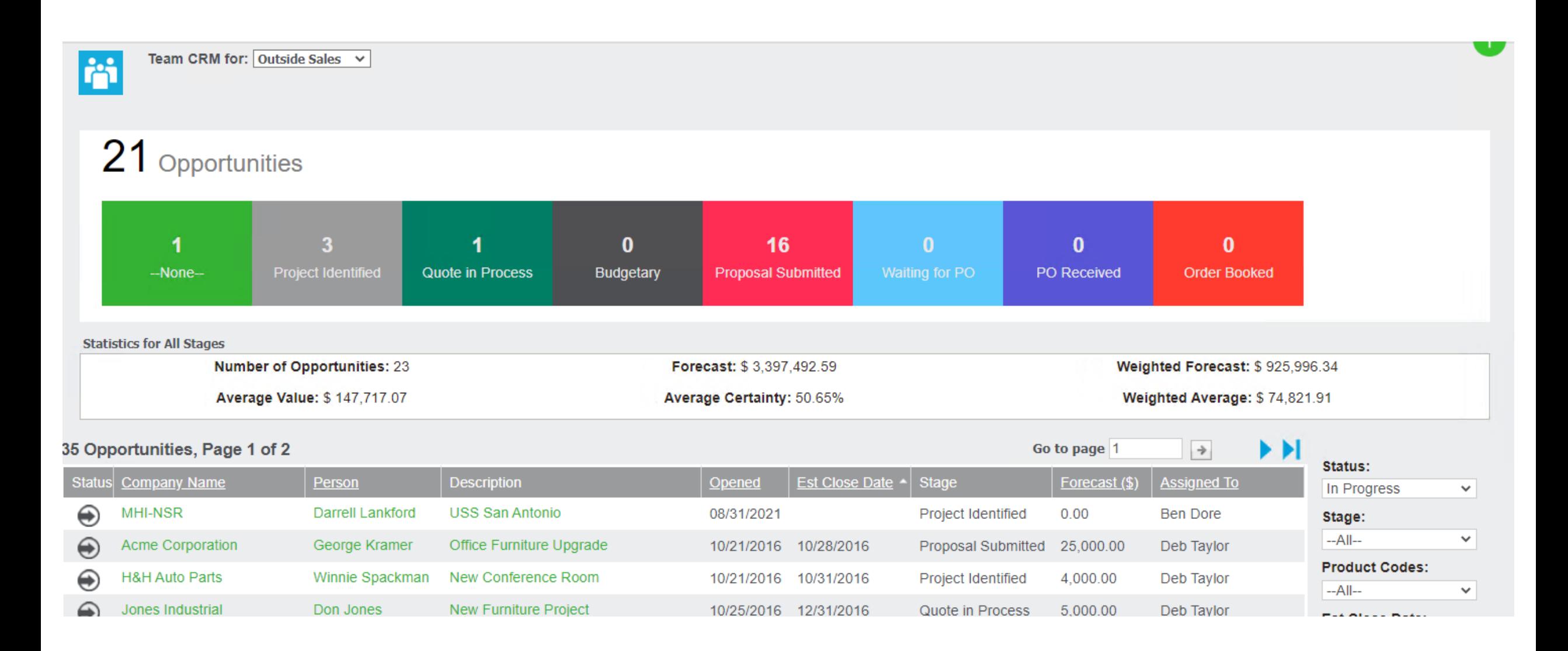

## Sales Culture / CRM Adoption

- **Companies that have the best CRM adoption rates incorporate Opportunities into their regular sales meetings**
- **CRM users are expected to update their sales opportunities before each sales meeting**
- **Opportunities closing this month/quarter are reviewed in the Sales Meetings**

#### Efficient Marketing – List Management

**If you had a great new product or service that you wanted to let all of your customers and prospects know about, how quickly could you get that list together and send out a direct mail piece or email blast?**

**That is where CRM fits in. A single database of all of your Customers and Prospects with their contact information and key data points that let you target specific groups of contacts.**

## Case Management

- **Track issues as cases within the system**
- **Quickly see any open cases when you are looking at a customer record in CRM**
- **Use TeamCRM to manage all open cases**
- **Identify trends related to issues**
- **Build a knowledgebase of past issues**

### Key Components of a Case Record

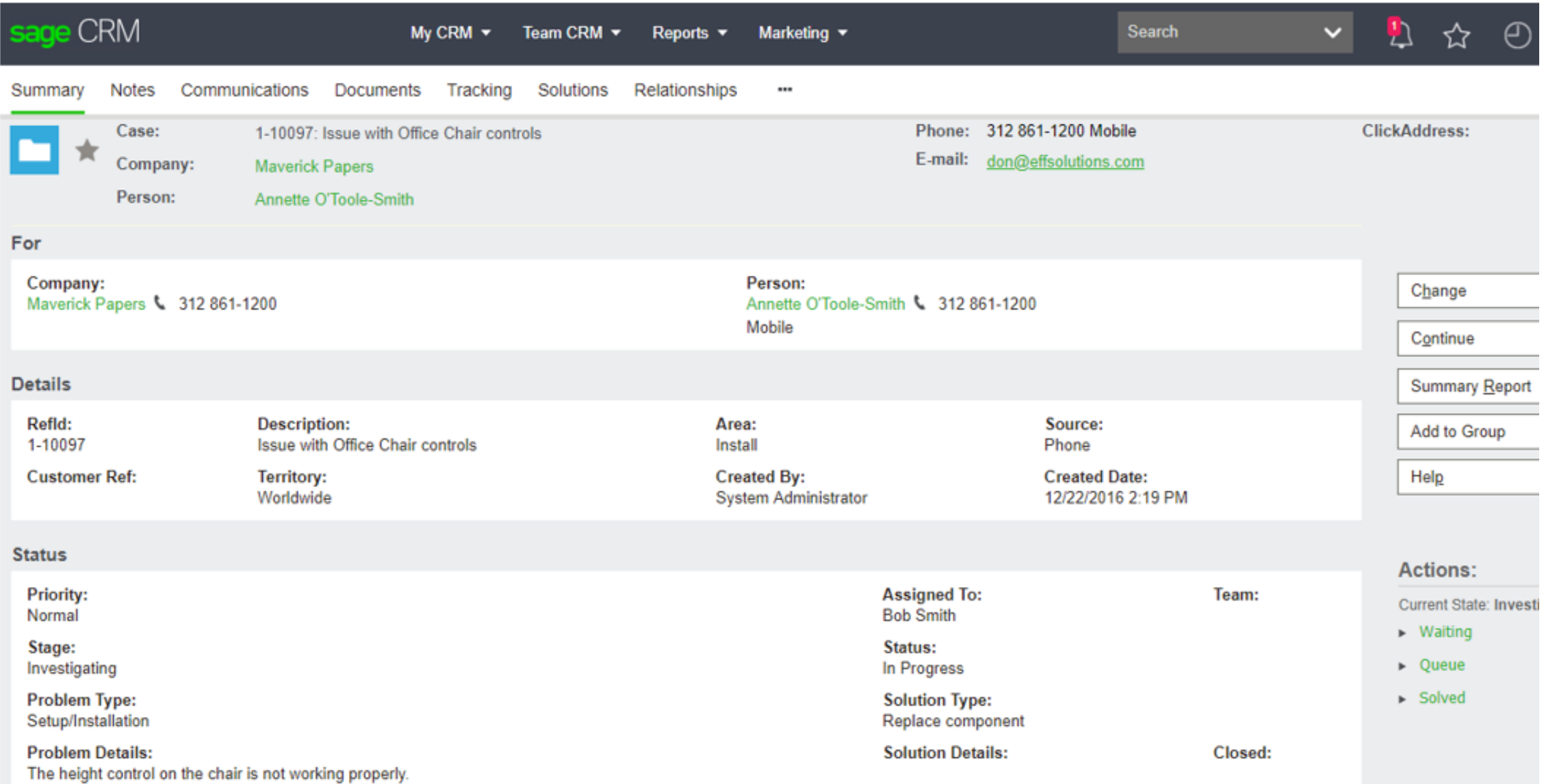

## Manage your Open Cases (TeamCRM)

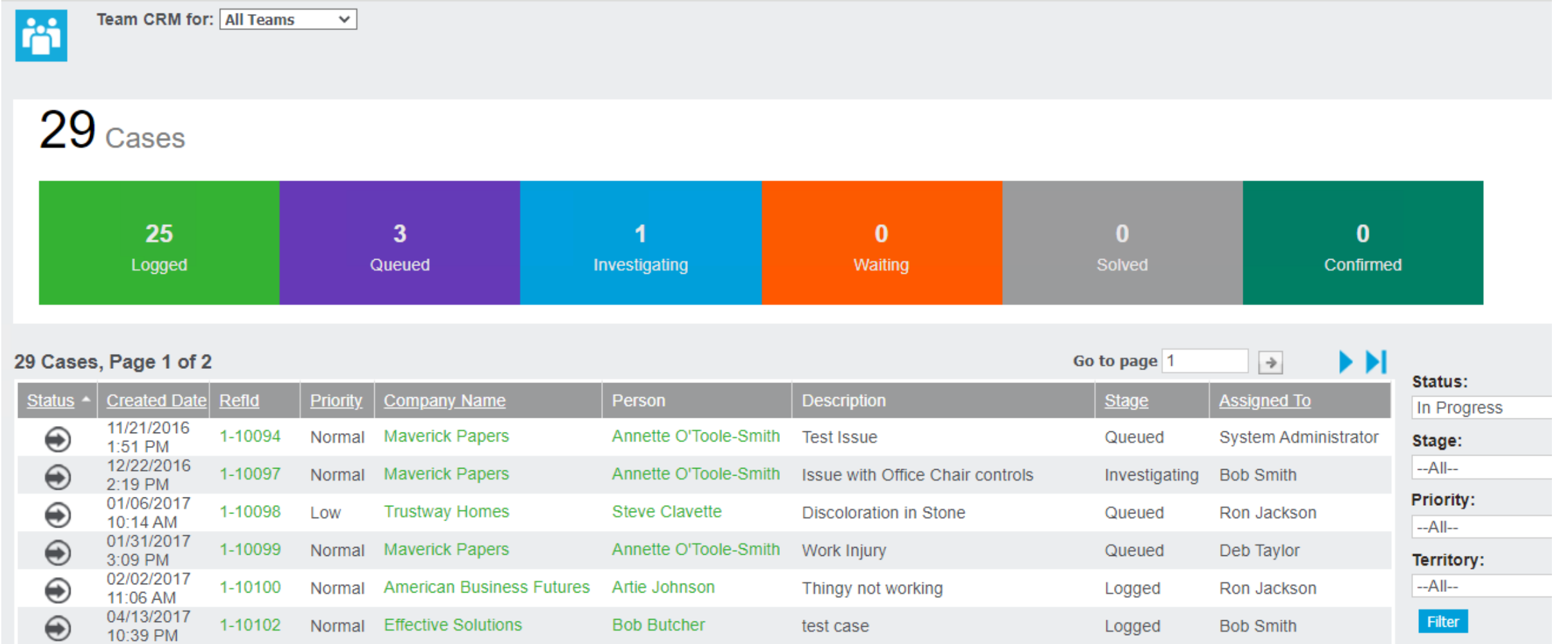

## Workflows and Notifications

- SageCRM has robust Workflow capabilities.
- You can take manual processes within your organization, and make them electronic and flow through SageCRM.
- Commonly built for Opportunities, Cases and custom entities.

#### Workflow Example

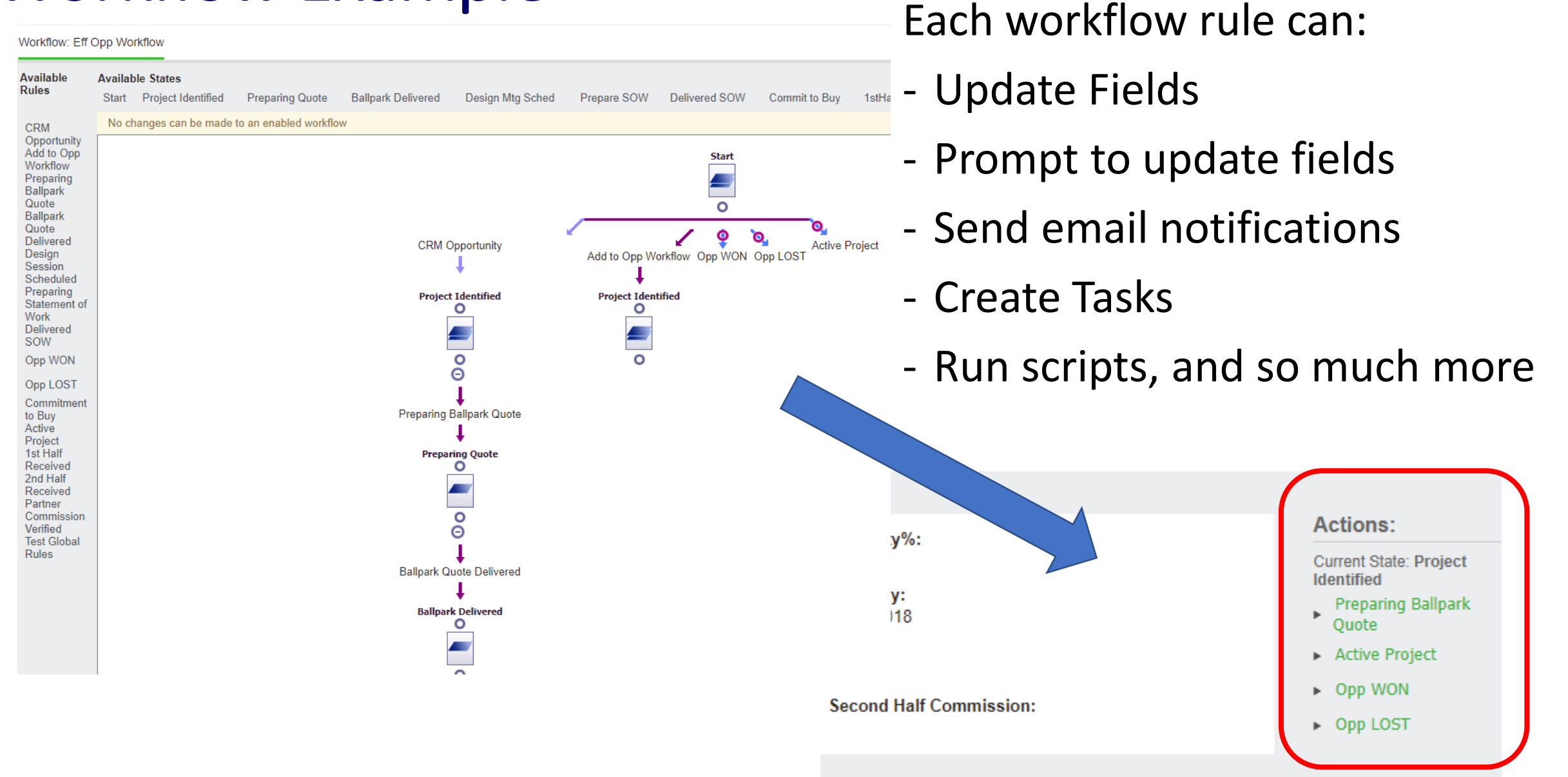

## Measure and Report on CRM Activities

- **How many Leads came in?**
- **How many calls were made to Leads, Prospects and Customers?**
- **Who did my new salesperson talk to last week?**
- **How many new opportunities were generated?**
- **How many quotes were created this month, and how many were converted to orders?**
- **How many issues/cases were entered?**

## Key Activity Report example

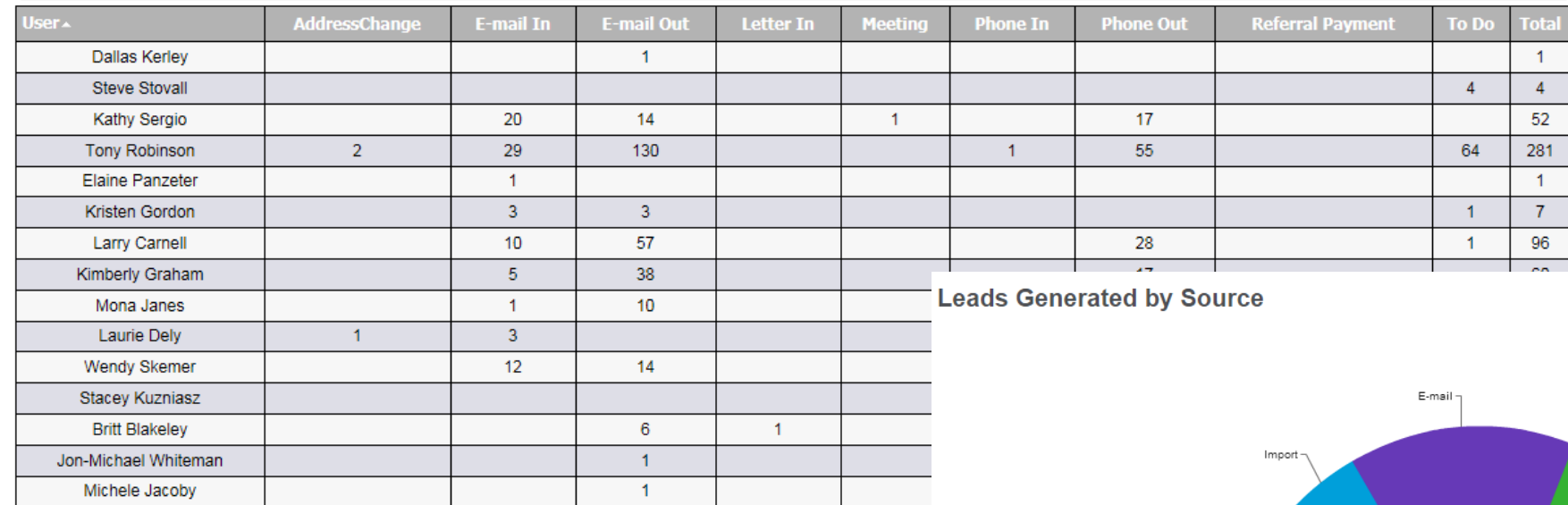

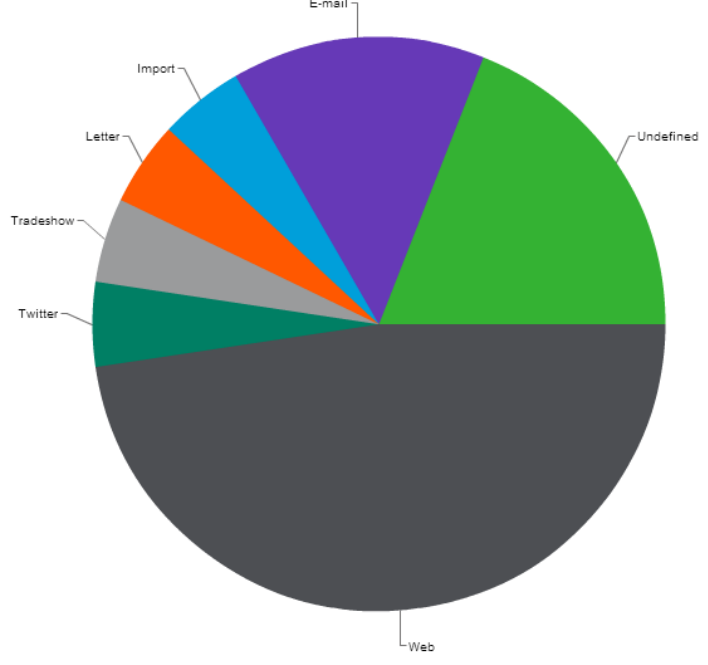

### Robust Dashboards and Reports

- **SageCRM has a robust Report and Dashboard engine**
- **Dashboards present key data to users as they go into CRM**
- **They are interactive, so you can jump to Company records from dashboard gadgets**

#### Interactive Dashboards

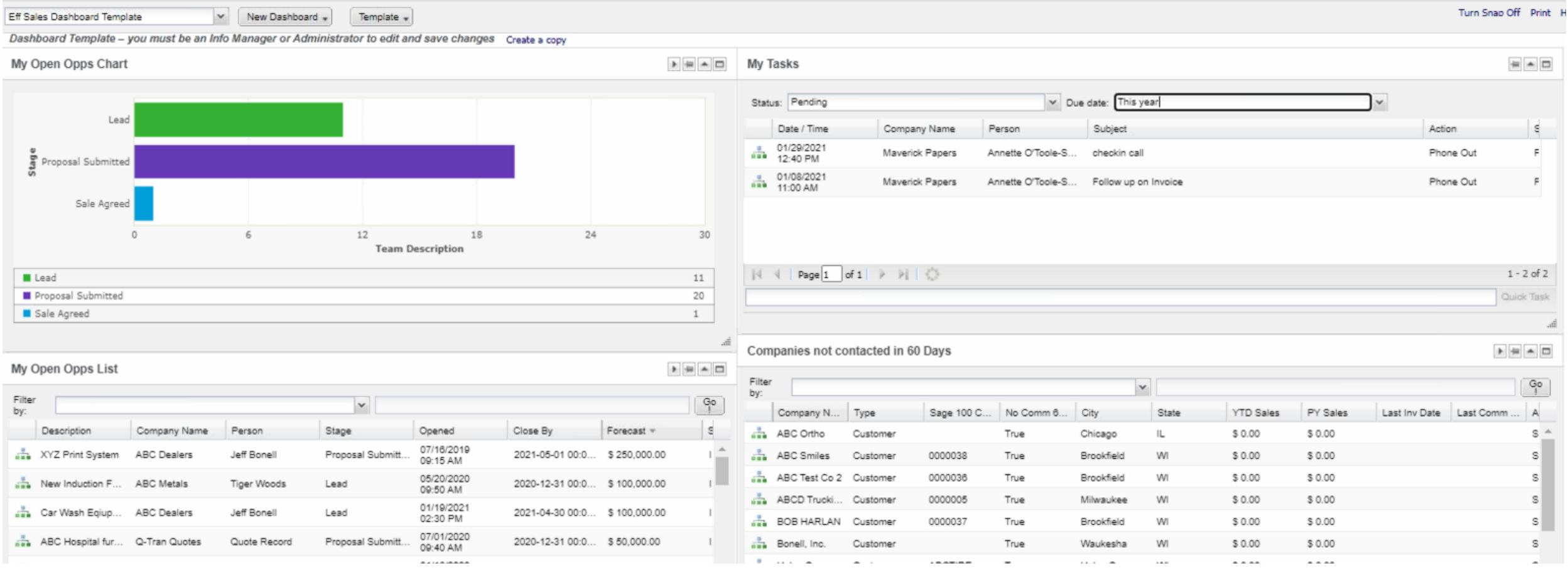

## Custom ASP Report Capabilities

- Having the integration to Sage 100 gives us the ability to create custom ASP pages in SageCRM that include sales data
	- Customer Sales by Month Reports
	- Item Sales by Month Reports
	- My Open Orders and My Invoices reports for Salesreps
	- Search Inventory levels from SageCRM
	- Pull up customers by the items they purchased for up-sell and cross-sell marketing
	- Monthly Sales Rankings by SalesRep
	- Opportunity Conversion Stats

#### MyCRM > Customer Sales by Month Example

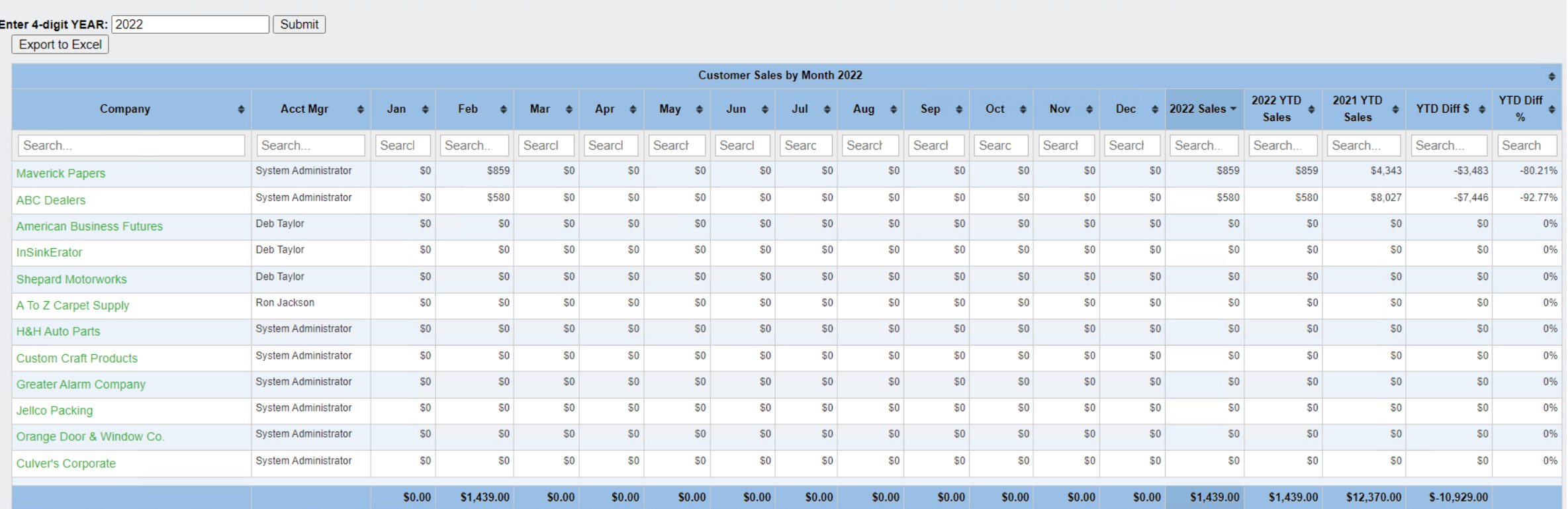

#### MyCRM > Items Sales by Month Example

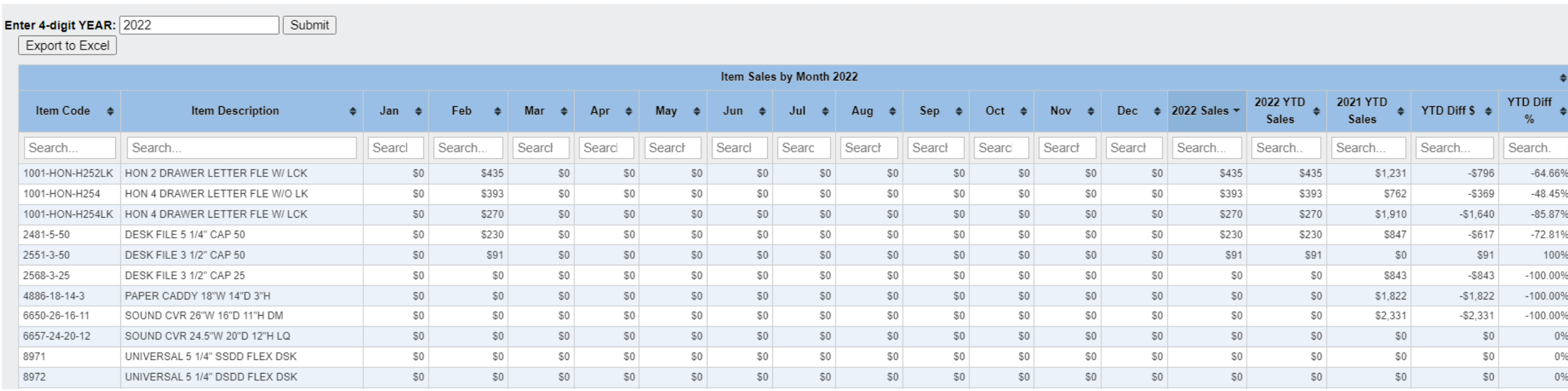

#### MyCRM > Opportunity Stats

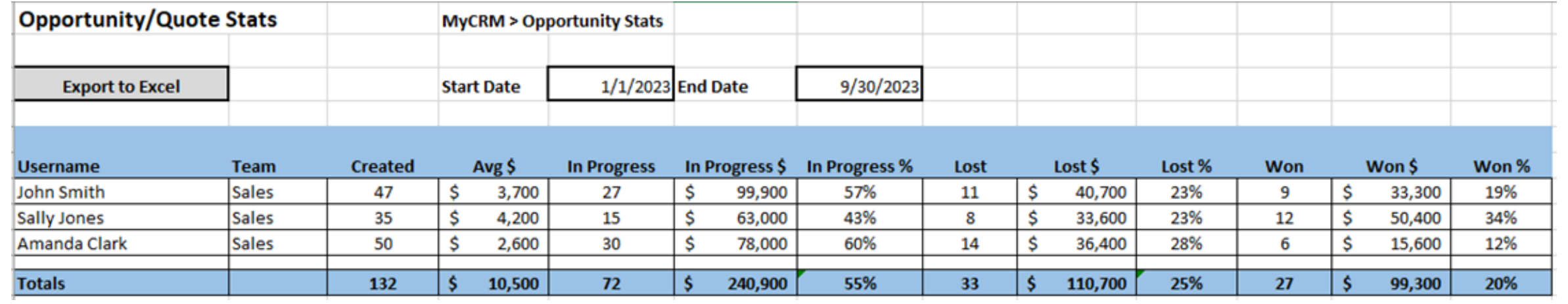

#### S5 Maps - GoogleMaps Integration with CRM

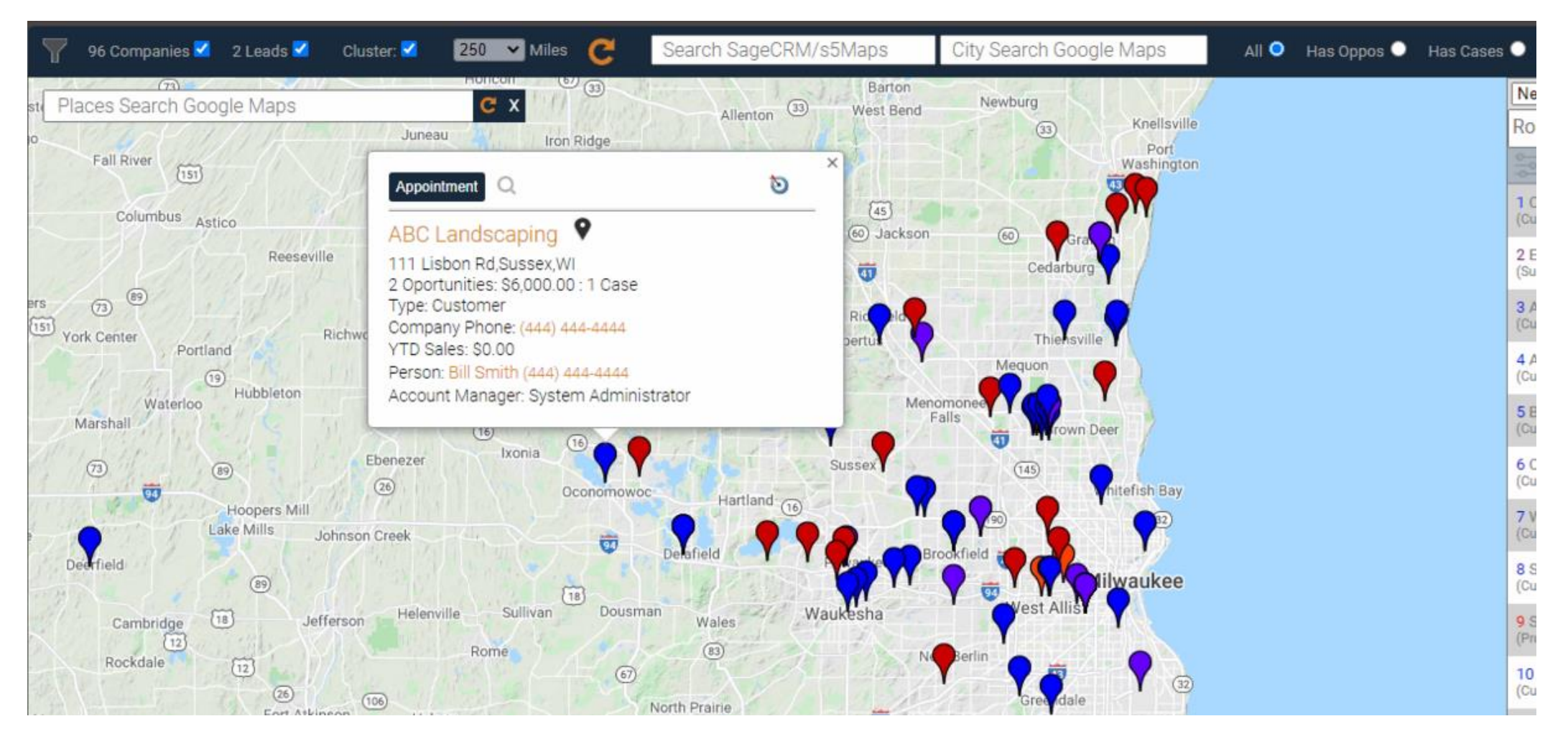

**Pull up a company in SageCRM and click on a MAP TOOL to display all of the CRM companies in the area on a Google Map**

#### GoogleMaps Integration with CRM – Routing Addon

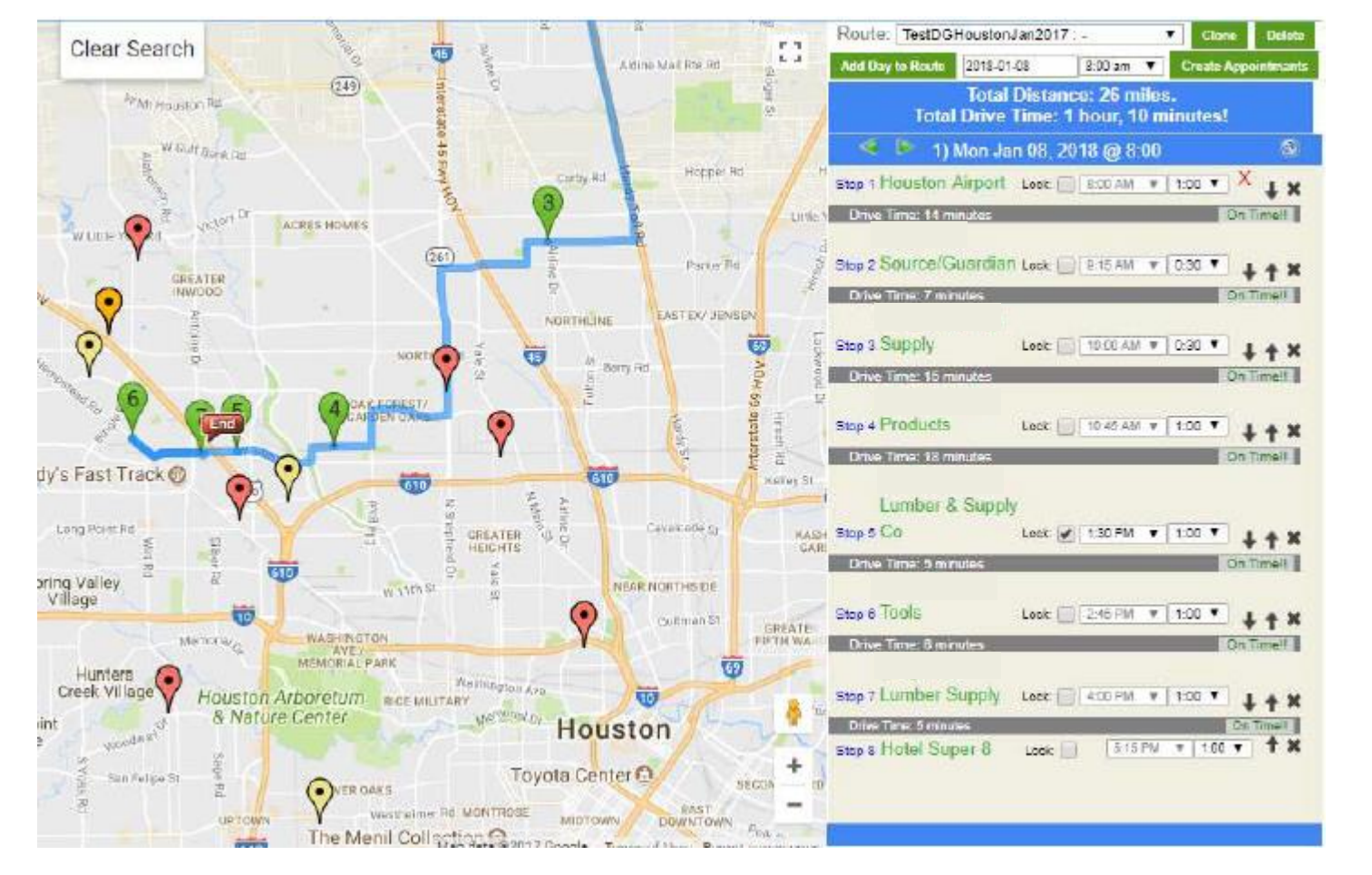

**We can also implement a Routing feature into your Google Maps solution. This lets your salespeople create and save appointments to a route from the Google Map so they can plan out trips.**

**It will also let them save the route appointments to their CRM calendar.**

## Conclusion/Recap

- A successful CRM implementation can transform the productivity of your business
- The integration of SageCRM with Sage 100 brings you additional productivity options
	- Streamlined quoting and opportunity management
	- Key Sage 100 sales data right in SageCRM
	- Unlimited reporting capabilities come with having Sales Order and Invoice Data stored in SageCRM
- SageCRM product/platform that can grow with your business.

### Effective Solutions

We are a team of consultants that specialize in helping companies implement SageCRM solutions. We have over 10 years of experience implementing integrated SageCRM and Sage 100 solutions.

The solutions we create become critical to the success of our customers.

## Thank You for your time.

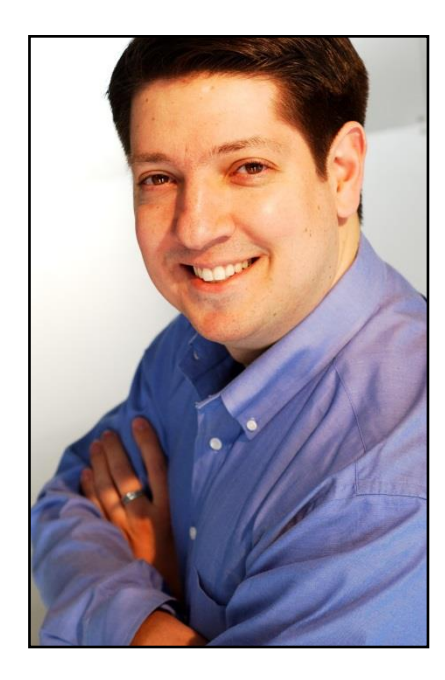

#### **Don Grubor**

President

Effective Solutions

414-525-2975

[dgrubor@effsolutions.com](mailto:dgrubor@effsolutions.com)

www.effsolutions.com